## COM/LPT port expansion for Shuttle All-in-One PC's

The Shuttle accessory PCL71 is compatible with the following Shuttle XPC All-in-One Series: X50 (V4 $\sim$ V7) and P90Ux. It will add two serial (COM) and one parallel (LPT) port to the back panel of the PC.

### **Feature Highlight** Name: Shuttle Accessory PCL71 **Product** UPC code: 887993800011 2x Serial port RS232 "COM 1" is switchable to RS422/RS485 **External ports** (Sub-D, 9 pins, male) 1x Parallel port (Sub-D, 25 pins, female) Both serial ports can provide an External power auxiliary voltage supply of either 5V or Printed Circuit Board (PCB) 4 screws Scope of Ribbon cable delivery Type label sticker (Rating label) Multi-language quick installation guide (EN, DE, FR) Compatible with the following Shuttle XPC All-in-One products: Compatibility - with 15.6"-Display: X50V4, X50V5(U3), X50V6(U3), X50V7(U3) - with 19.5"-Display: P90U, P90U3, P90U5

# Shuttle XPC Accessory PCL 71

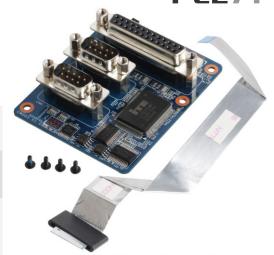

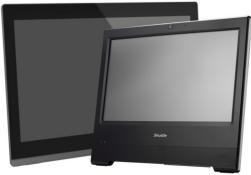

Shuttle XPC aio P90U and X50 series. Images for illustration purposes only.

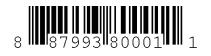

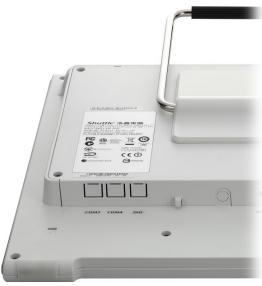

Shuttle All-in-One PC without PCL71

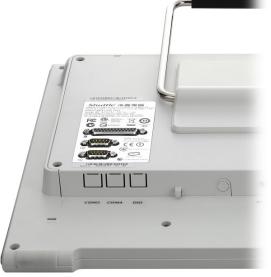

Shuttle All-in-One PC with PCL71 installed

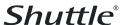

## Jumper setting

**Jumper JP1** 

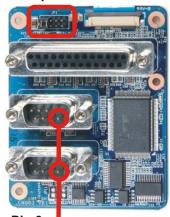

Power over serial port

Both serial ports can provide a voltage supply of either 0V, 5V or 12V over Pin 9 (Ring pin) of the D-Sub connector depending of the jumper setting. This voltage can be used to supply external devices. With jumper JP1 you can configure the voltage.

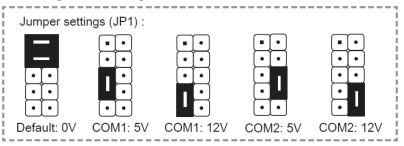

#### **Quick Installation Guide:**

Due to safety reasons, please turn off your computer completely first and unplug it from the adapter.

- 1. Remove the cover on the back of the X50V4 first, unscrew four screws of the stand mount and remove the stand.
- 2. Unscrew four screws of the back cover and remove it.
- 3. Connect the ribbon cable to "CON1", then slide two latches into the lock position.

Pull up two latches of "CON1" first, then plug the ribbon cable to "CON1".

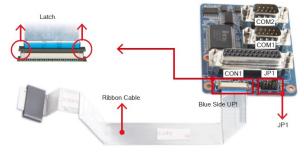

Jumper settings/ Jumper-Konfiguration/ Reglage des cavaliers (JP1) :

4. Tear off the adhesive membrane, fold and fix the adhesive ribbon cable to the chassis rail.

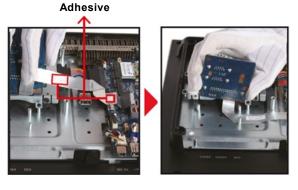

- 5. Tighten the PCL71 COM/LPT Port with four screws.
- 6. Connect the ribbon cable to "CON3", then slide two latches into the lock position.

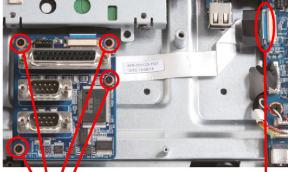

4 Screws

Blue Side UP

- 7. Remove the back cover original rating label, then paste the rating label which sits in the accessory box.
- 8. Replace the back cover.
- 9. Refasten the stand and the back cover with eight screws.
- 10. Replace the cover, complete.

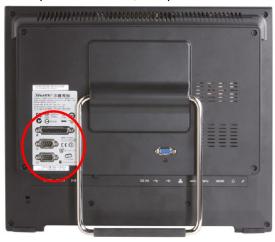

#### RS232 / RS422 / RS485 setting in the BIOS:

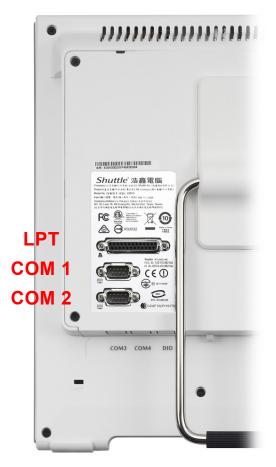

The Shuttle XPC Accessory PCL71 provides two serial ports in the back panel which support the RS232 mode.

The serial port "COM 1" can also be switched to RS422/485 mode in the BIOS.

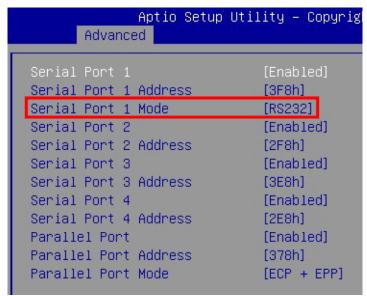

Enter the BIOS setup and go to the "Advanced" tab. Change the option "Serial Port 1 Mode" to the desired setting for the "COM 1" port: RS232, RS422 or RS485.